# **Hello World Tutorial**

#### **Prerequisites**

You will need ExcelWriter 8 installed in order to run the Hello World sample.

- If you haven't purchased ExcelWriter, you can download an evaluation version [here](http://www.officewriter.com/trial).
- If you need to install ExcelWriter, please visit the [install page](https://wiki.softartisans.com/display/OW8/Installation) for instructions.

# **Downloads**

You can download the code for the Hello World tutorial as a Visual Studio solution.

- [ExcelWriter\\_HelloWorldC#.zip](https://wiki.softartisans.com/download/attachments/1966176/ExcelWriter_HelloWorldC%23.zip?version=4&modificationDate=1392178661373&api=v2)
- [ExcelWriter\\_HelloWorldVB.zip](https://wiki.softartisans.com/download/attachments/1966176/ExcelWriter_HelloWorldVB.zip?version=4&modificationDate=1392178668717&api=v2)

## **ExcelWriter Reference in Visual Studio**

Create a .NET project and add a reference to the ExcelWriter library.

- 1. Open Visual Studio and create a .NET project.
- The ExcelWriter Hello World sample code uses a web application.
- 2. Add a reference to SoftArtisans.OfficeWriter.ExcelWriter.dll
	- SoftArtisans.OfficeWriter.ExcelWriter.dll is located under **Program Files > SoftArtisans > OfficeWriter > dotnet > bin**

You can download the Hello World sample code (see above) to see the finished product.

Please check out [Adding OfficeWriter to your .NET Application](https://wiki.softartisans.com/display/OW8/Adding+OfficeWriter+to+your+.NET+Application) for more on getting started with OfficeWriter⋒

## **Template vs. Application based Approaches**

ExcelWriter offers two approaches to generating, processing and manipulating Excel documents: ExcelTemplate and ExcelApplication. This tutorial will walk you through assigning the contents of a cell using ExcelTemplate and ExcelApplication.

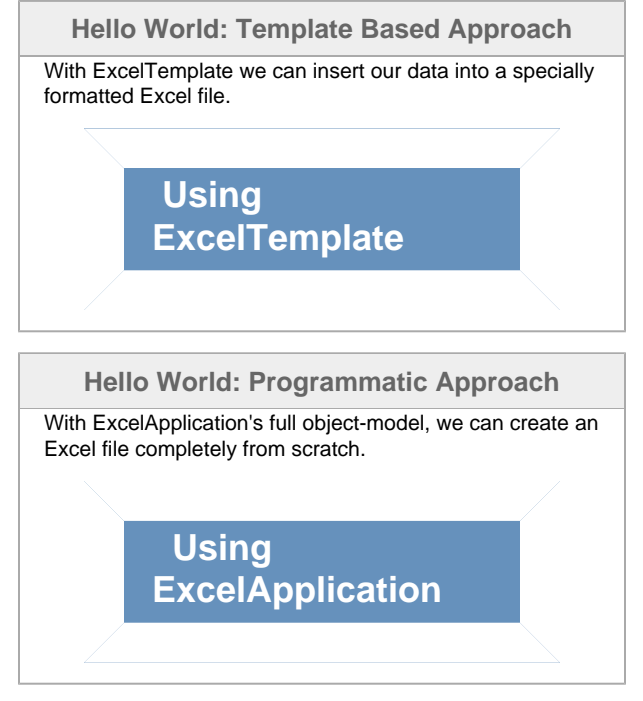